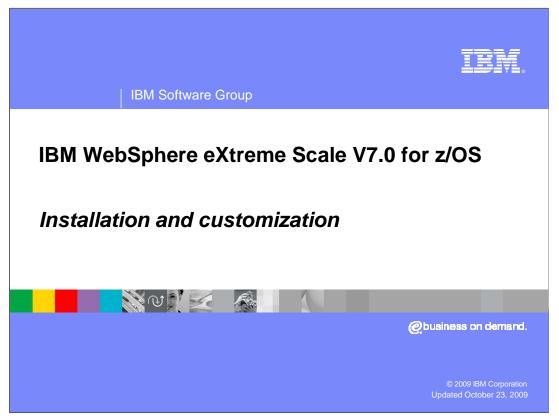

This presentation will discuss the installation of WebSphere<sup>®</sup> eXtreme Scale V7.0 on  $z/OS^{®}$ .

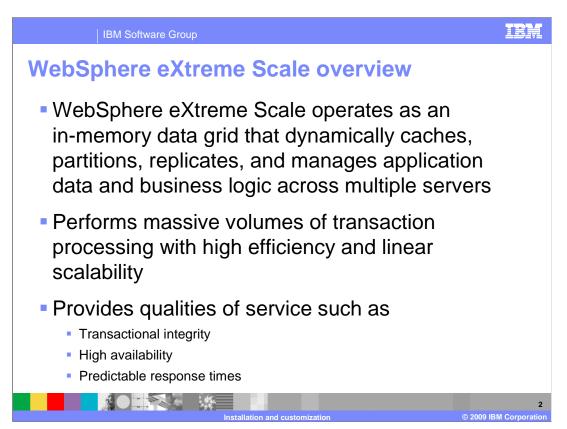

WebSphere eXtreme Scale operates as an in-memory data grid that dynamically caches, partitions, replicates, and manages application data and business logic across multiple servers.

The product enables data-intensive business applications to process massive volumes of transactions with high efficiency and linear scalability.

It provides transactional integrity and transparent failover to ensure high availability, high reliability, and predictable response times.

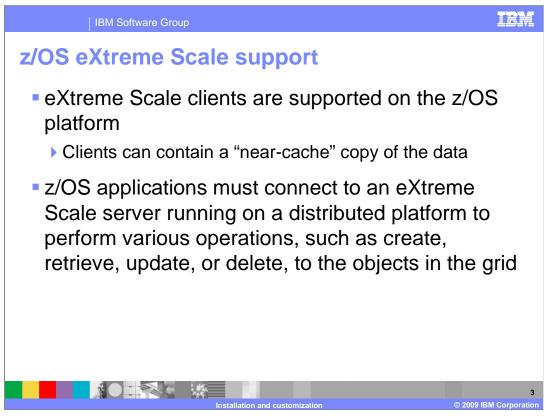

WebSphere eXtreme Scale V7.0 provides client support access on the z/OS platform. Clients can contain a near-cache copy of the data. However, an application deployed to z/OS will require access to an eXtreme Scale server on an off-platform OS, such as Linux<sup>®</sup>. The z/OS eXtreme Scale client must connect to the off-platform eXtreme Scale server in order to perform various operations to objects in the grid, such as create, retrieve, update, or delete.

## IBM

### | IBM Software Group

## **General installation process**

- WebSphere Application Server V6.1 for z/OS or WebSphere Application Server V7.0 for z/OS must be installed before installing WebSphere eXtreme Scale
- Create a Network Deployment profile (NOT cell)
- Perform SMP/E installation of eXtreme Scale for z/OS
- Run the WebSphere Customization Tools V7.0.0.3 (or higher) to create augmentation JCL
- Upload and run augmentation JCL to augment the Network Deployment profile for eXtreme Scale

To install a WebSphere eXtreme Scale client on z/OS, you first create a Network Deployment profile through the normal process. Do not create a Network Deployment cell profile, as it can not be augmented for eXtreme Scale. Next, you perform an SMP/E installation of the WebSphere eXtreme Scale V7 for z/OS libraries. Then you convert your configuration hfs or zfs to eXtreme Scale by augmenting your Network Deployment profile. Note that during augmentation, the base Network Deployment libraries and the basic structure of your base Network Deployment cell are not changed. This is a general rule that stack products can not make dramatic changes because other stack products might require the basic structure to remain intact. The augmentation process is similar to creating a Network Deployment profile; you use the WebSphere Customization Tools utility to generate a series of JCL that will convert your Network Deployment profile to an eXtreme Scale profile.

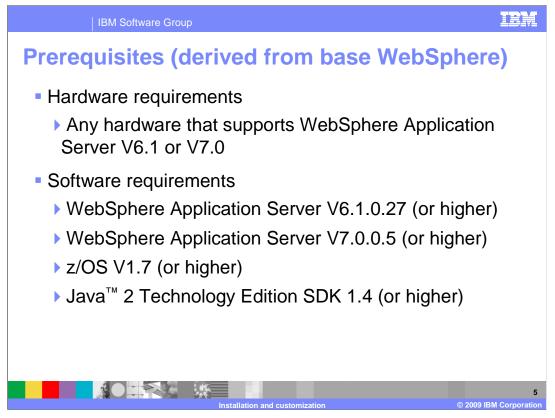

Prerequisite WebSphere Application Server for z/OS V6.1.0.27 or WebSphere Application Server for z/OS V7.0.0.3 provides the entire runtime environment needed for WebSphere eXtreme Scale for z/OS V7.0. You should also have z/OS v1.7 and Java 2 Technology Edition SDK 1.4 installed on your system.

| IBM Software Group      |                                                   |  |
|-------------------------|---------------------------------------------------|--|
| Required PTF's for z/OS |                                                   |  |
|                         |                                                   |  |
| PTF                     | Target                                            |  |
| UK24627                 | Network Deployment V6.1.0.27                      |  |
| UK24628                 | Network Deployment V6.1.0.27                      |  |
| UK24629                 | Network Deployment V6.1.0.27                      |  |
| UK24631                 | Network Deployment V6.1.0.27                      |  |
| UK24641                 | Network Deployment V6.1.0.27                      |  |
| UK24643                 | Network Deployment V6.1.0.27                      |  |
|                         | 6<br>ion and customization © 2009 IBM Corporation |  |

This table lists the PTFs that you will need to apply if you have WebSphere Application Server V6.1.0.27 installed.

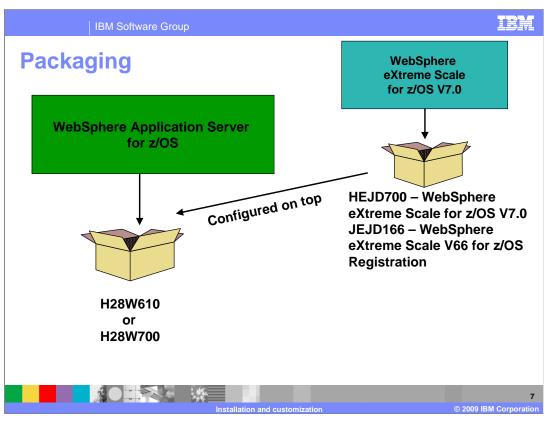

This slide shows the packaging of the products by FMID. WebSphere eXtreme Scale for z/OS V7.0 is built on top of WebSphere Application Server for z/OS V6.1.0.27 or V7.0.0.5. If you are using WebSphere Application Server V6.1, you must apply the PTF's shown on the previous slide to bring your configuration to the level required first. The FMIDs for the eXtreme Scale product are HEJD700 and JEJD166. You must perform an SMP/E installation for these FMIDs.

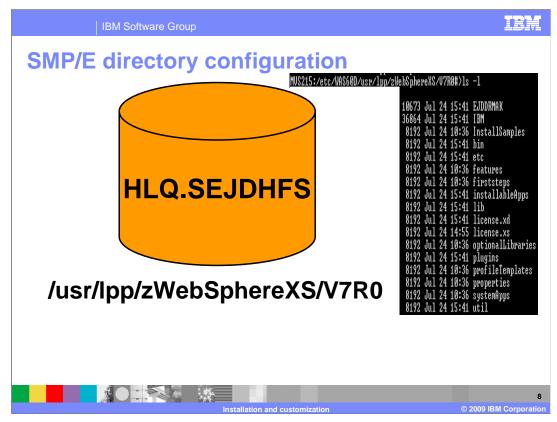

This slide shows the HFS for WebSphere eXtreme Scale as installed by SMP/E. The default paths are shown along with the naming for the HFS file that will contain the product code. There is no need for the high-level qualifier for stack products to be the same as the high-level qualifier used for the WebSphere base product. The hfs path for the stacked products should be different from each other and the base Network Deployment installation. Appropriate soft links will automatically be created or changed in your configuration tree.

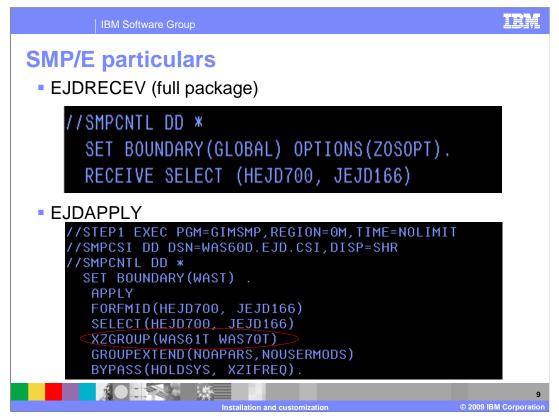

In the SMP/E receive step, you need to receive the FMIDs that were sent to you. This picture shows the JCL stanzas required to receive a complete package.

The SMP/E apply check and apply JCL provided applies the ordered FMIDs and maintenance. You must verify the FMIDs in your package are selected. Notice the line circled in red; it specifies that the SMP/E apply processing should occur in both WebSphere Application Server V6.1 and WebSphere Application Server V7.0 zones, should either one or both be present on the target system.

These are only two of the jobs that must be run to install the product. Follow the WebSphere eXtreme Scale Program Directory to run all installation steps.

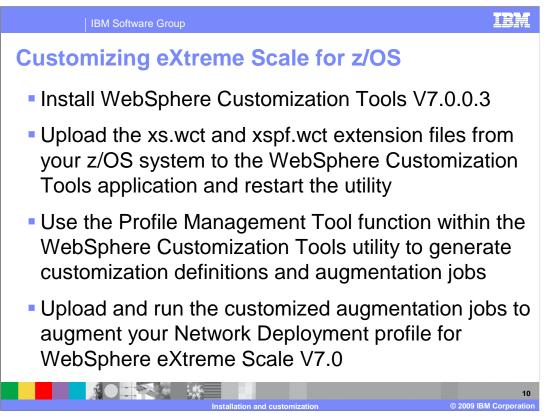

To customize WebSphere eXtreme Scale for z/OS V7, begin by installing the WebSphere Customization Tools utility, V7.0.0.3 (or higher). FTP the eXtreme Scale extension files from your z/OS system, upload them to the WebSphere Customization Tools application, and restart the utility. Then generate the customization definitions and augmentation JCL through the Profile Management Tool function of the WebSphere Customization Tools utility. Upload the customized jobs associated with your definitions to your z/OS system and run them to augment your Network Deployment profile to a WebSphere eXtreme Scale V7.0 profile.

| IBM                                      | Software Group                                                                                                    |
|------------------------------------------|----------------------------------------------------------------------------------------------------|
| Customiz                                 | ation hints and tips                                                                                                    |
| WebSphere <ul><li>On the "Inst</li></ul> | eXtreme Scale extension file individually and restart the<br>Customization Tools utility after each installation<br>tall Successful" panel, do not immediately hit the "Finish" button<br>save the data from the "location" field                                                                                                    |
|                                          | an extension, you must manually delete its folder from<br>hts and Settings\Administrator\WCT\workspace\configuration                                                                                                    |
|                                          |                                                                                                    |
|                                          | Fronte management tool 7.0                                                                                                    |
|                                          |                                                                                                    |
|                                          | Install Successful         You have successfully installed the following WebSphere Customization Tools extension location:         Name:       WebSphere eXtreme Scale for 2/OS Version 7.0 Partitioning Facility         Identifier:       com.dm.vs990, cmt.xopf         Version:       7.0.0.0         Costor:       CL:pocuments and Settings Administrator WCT workspace (configuration (com.dm.vs.gmt.update (com.dm.vs990, pmt.xopf)         Note:       Vs.in to model the extension have on WebSphere Costoneabon Tools only an extent in this if done by launching the Product Configuration loag and extension have only on the soft on have only on the soft on here prompted by the Add an Extension Location table.                                                                                                    |
|                                          | Install Successful         You have successfully installed the following WebSphere Customication Tools extension location:         Name:       WebSphere eXtrems Scale for 2/OS Version 7.0 Partitioning Facility         Identifier:       com.dm.w3300,pmt.xspf         Version:       C: Documents and Settings Administrator WCT workspace loomfguration location time, we pmt. update loom.bm. ws3200,pmt. xspf         Note:       You have successfully installed the following the following the fo |

This is a screen capture of the "Install successful" panel for the WebSphere Customization Tools extension installation utility.

You should install each eXtreme Scale extension file one at a time and restart the WebSphere Customization Tools utility after each extension installation. Note that before you click Finish on this panel, you must copy and save the data from the location field, circled here in red. You will need to use that information later.

| IBM Software Group                                                                                                    | IBM                 |
|----------------------------------------------------------------------------------------------------|---------------------|
| Customization hints and tips                                                                                                    |                     |
| <ul> <li>Check the "Create a new customization location" option<br/>every time you are generating a new profile</li> </ul>                                                                                                    |                     |
| Use meaningful names for your new eXtreme Scale prof                                                                                                    | file                |
| <ul> <li>Select the version that corresponds to the WebSphere<br/>Application Server product installed on your target syste</li> </ul>                                                                                                    | m                   |
| <ul> <li>Use a new profile folder location every time you create a<br/>new customization definition</li> </ul>                                                                                                    | ł                   |
| Profile Management Tool 7.0                                                                                                    |                     |
| Add Customization Location<br>Add a previously created outstanization location to your working set or create a new one.                                                                                                    |                     |
| Add an existing customization location     Oreste new customization location     Customization location     Intere: ISST_UAKST_UMKST_Profile     Version: 7.0      Used on Setting Administrator/Desktop/VS config/VS70WA570Profile     Browse      Proth Cancel |                     |
|                                                                                                    | 12<br>M Corporation |

When you create a new eXtreme Scale customization definition using the Profile Management Tool, or click the "Add" button, you will see the panel displayed here.

Each time you are generating a new customization definition, check the "Create a new customization location" option.

It is important to use meaningful names for your new eXtreme Scale customization definition. It is suggested that you include the version of eXtreme Scale you are using, the version of WebSphere Application Server you are installing on top of, and what type of profile you are creating (Deployment manager or application server profile for example) in the profile name.

Then, select the version that corresponds to the WebSphere Application Server product installed on the target z/OS system that you installed WebSphere eXtreme Scale to.

You should use a new profile folder location every time you create a customization definition. You should avoid storing all profiles in the same folder.

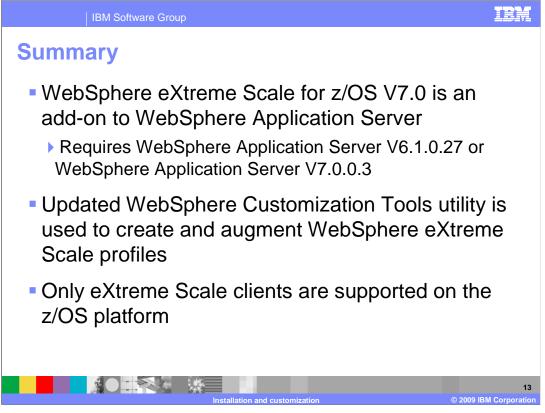

In summary, installing WebSphere eXtreme Scale for z/OS V7.0 requires that you first install WebSphere Application Server V6.1.0.27 or WebSphere Application Server V7.0.0.3, since WebSphere eXtreme Scale is an add-on product, rather than a standalone product.

You perform an SMP/E installation of the WebSphere eXtreme Scale V7 for z/OS libraries and then you convert your configuration hfs or zfs to eXtreme Scale by augmenting your Network Deployment profile using the updated WebSphere Customization Tools utility.

WebSphere eXtreme Scale V7.0 provides only client support access on the z/OS platform. The z/OS eXtreme Scale client must connect to an off-platform eXtreme Scale server in order to interact with the eXtreme Scale grid.

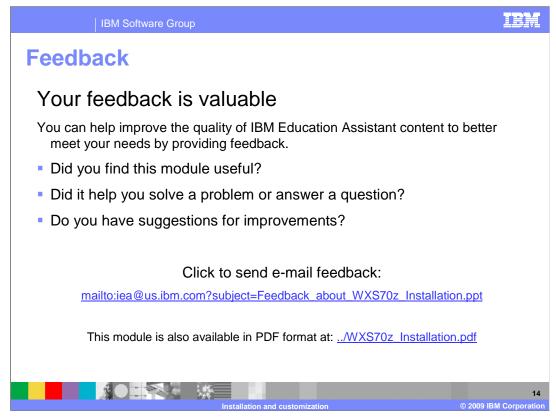

You can help improve the quality of IBM Education Assistant content by providing feedback.

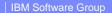

# Trademarks, copyrights, and disclaimers

IBM, the IBM logo, ibm.com, and the following terms are trademarks or registered trademarks of International Business Machines Corporation in the United States, other countries, or both:

### IBM WebSphere z/OS

If these and other IBM trademarked terms are marked on their first occurrence in this information with a trademark symbol (@ or T<sup>u</sup>), these symbols indicate U.S. registered or common law trademarks owned by IBM at the time this information was published. Such trademarks may also be registered or common law trademarks in other countries. A current list of other IBM trademarks available on the We bat "Copyright and trademark information" at the time this information was published. Such trademarks may also be registered or common law trademarks in other countries. A current list of other IBM trademarks is available on the We bat "Copyright and trademark information" at the trite. Name many commence as the site of the trademarks is available on the We bat "Copyright and trademark information" at the trite. Name many commence as the site of the trademarks is a stratemark information of the trademarks and the trademarks and the trademarks are trademarks as the trademarks and the trademarks are trademarks and the trademarks are trademarks as the trademarks are trademarks as the trademarks are trademarks as the trademarks are trademarks as the trademarks are trademarks as the trademarks are trademarks as the trademarks are trademarks as the trademarks are trademarks as the trademarks are trademarks as the trademarks are trademarks as the trademarks are trademarks are trademarks as the trademarks are trademarks are

Java, and all Java-based trademarks and logos are trademarks of Sun Microsystems, Inc. in the United States, other countries, or both.

Linux is a registered trademark of Linus Torvalds in the United States, other countries, or both.

Other company, product, or service names may be trademarks or service marks of others.

Product data has been reviewed for accuracy as of the date of initial publication. Product data is subject to change without notice. This document could include technical inaccuracies or typographical errors. IBM may make improvements or changes in the products or programs described herein at any time without notice. Any statements regarding IBM's future direction and intent are subject to change or withdrawal without notice, and represent goals and objectives only. References in this document to IBM products, programs or services available in all countries in which IBM operates or does business. Any reference on a IBM Programs Product, this document is not intended to state or imply that only that program product may be used. Any functionally equivalent program, that does not infringe IBM's intellectual property rights, may be used instead.

THE INFORMATION PROVIDED IN THIS DOCUMENT IS DISTRIBUTED "AS IS" WITHOUT ANY WARRANTY, EITHER EXPRESS OR IMPLIED. IBM EXPRESSLY DISCLAIMS ANY WARRANTIES OF MERCHANTABILITY, FITNESS FOR A PARTICULAR PURPOSE OR NONINFRINGEMENT. IBM shall have no responsibility to update this information. IBM products are warranted, if at all, according to the terms and conditions of the agreements (for example, IBM Customer Agreement, Statement of Limited Warranty, International Program Leense to the solution under white by are provided, information concerning non-tible products was obtained from the supplies of three products, they publicate those products in connection with this publication and cannot confirm the accuracy of performance, compatibility or any other claims related to non-IBM products.

IBM makes no representations or warranties, express or implied, regarding non-IBM products and services.

The provision of the information contained herein is not intended to, and does not, grant any right or license under any IBM patents or copyrights. Inquiries regarding patent or copyright licenses should be made, in writing, to:

IBM Director of Licensing IBM Corporation orporati

North Castle Drive Armonk, NY 10504-1785 U.S.A.

Performance is based on measurements and projections using standard IBM benchmarks in a controlled environment. All customer examples described are presented as illustrations of how those customers have used IBM products and the results they may have achieved. The actual throughput or performance that any user will experience will vary depending upon considerations such as the amount of multiprogramming in the users' job stream, the I/O configuration, the storage configuration, and the workload processed. Therefore, no assurance can be given that an individual user will achieve throughput or performance to the ratios stated here.

© Copyright International Business Machines Corporation 2009. All rights reserved.

Note to U.S. Government Users - Documentation related to restricted rights-Use, duplication or disclosure is subject to restrictions set forth in GSA ADP Schedule Contract and IBM Corp.

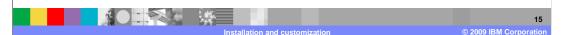